### INSTALACIA MySQL SERVER

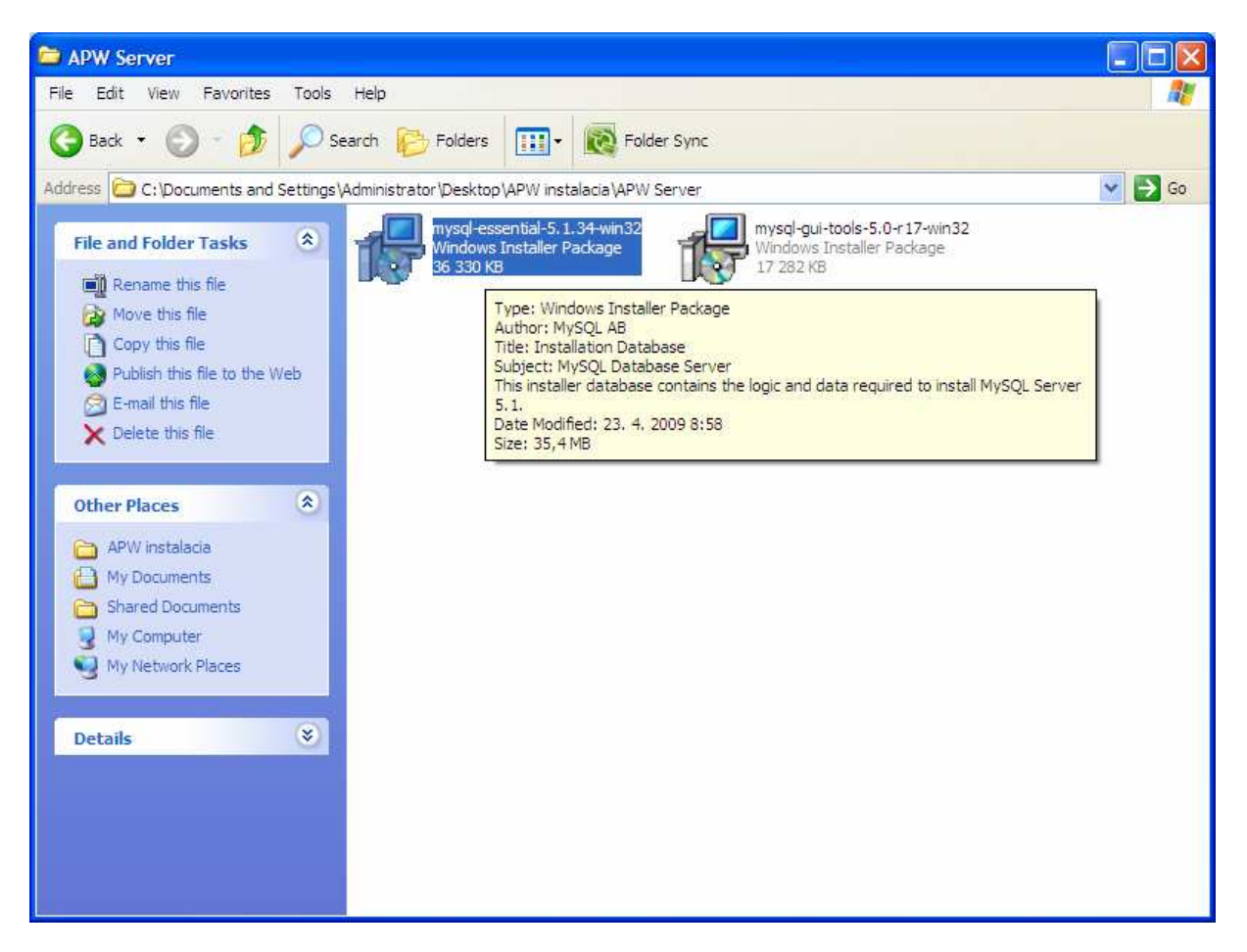

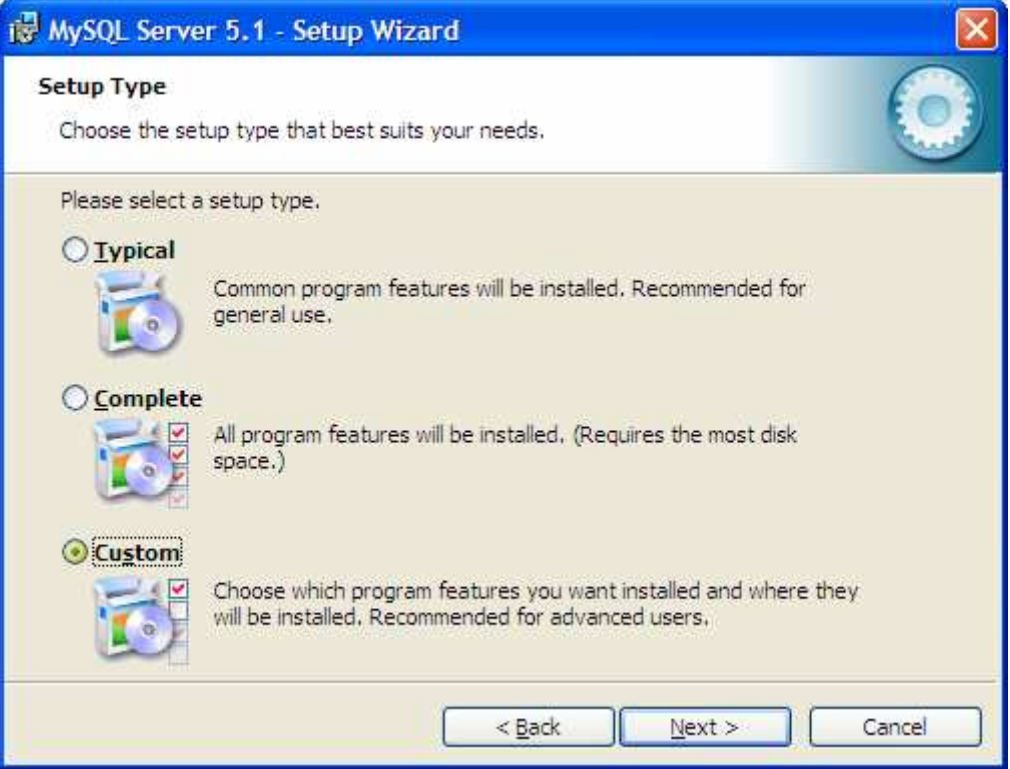

Zmente cestu ku databaze na nejaky adresar kde bude mat sluzba opravnenie zapisovat. Napr: C:\Program Files\MySQL\MySQL Server 5.1\Data

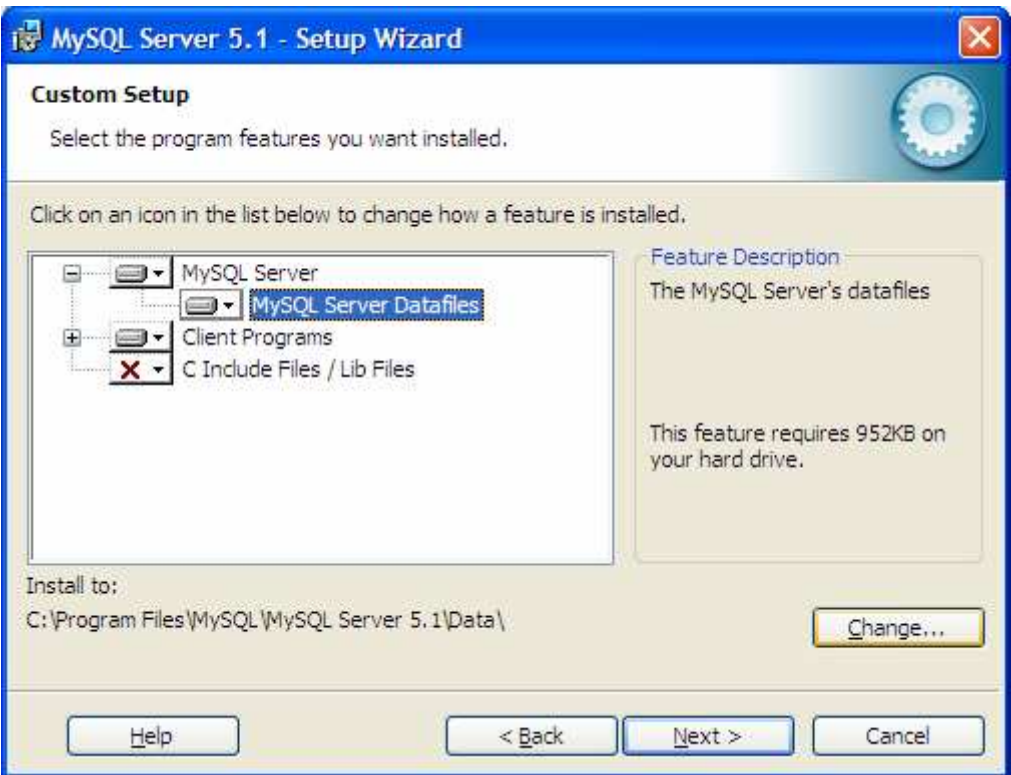

Potom Next defaultne az po toto nastavenie:

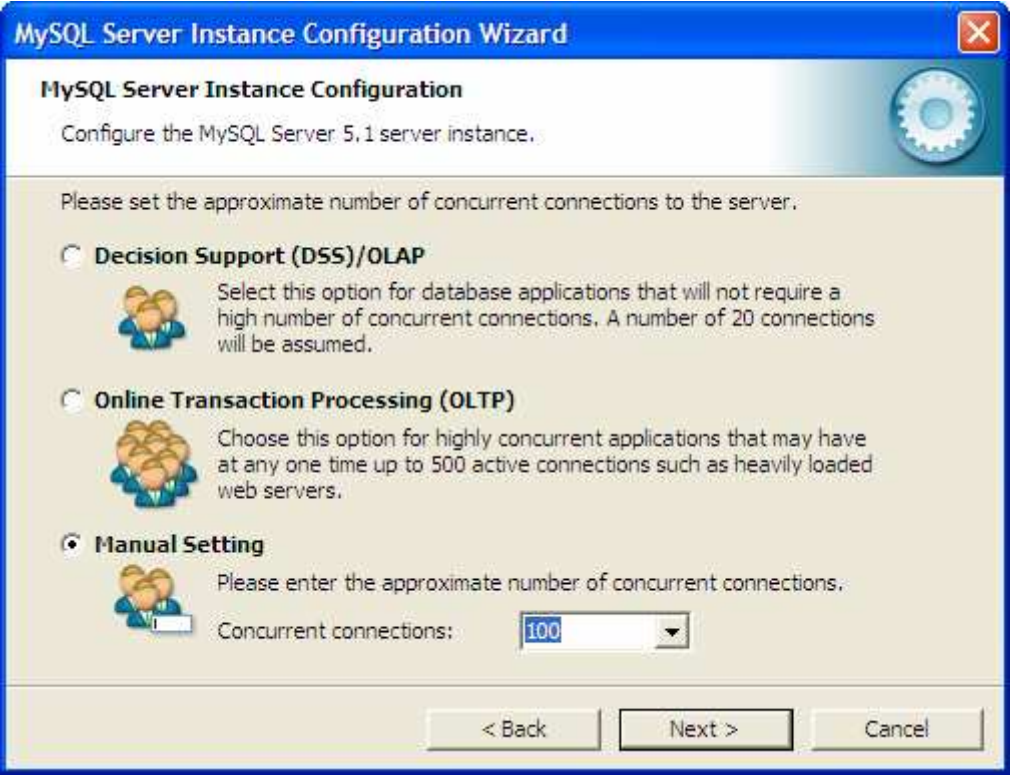

Tuto by malo stacit nastavenie 100, v pripade velkej firmy mozete toto cislo zvacsit, nic tym nepokazite.

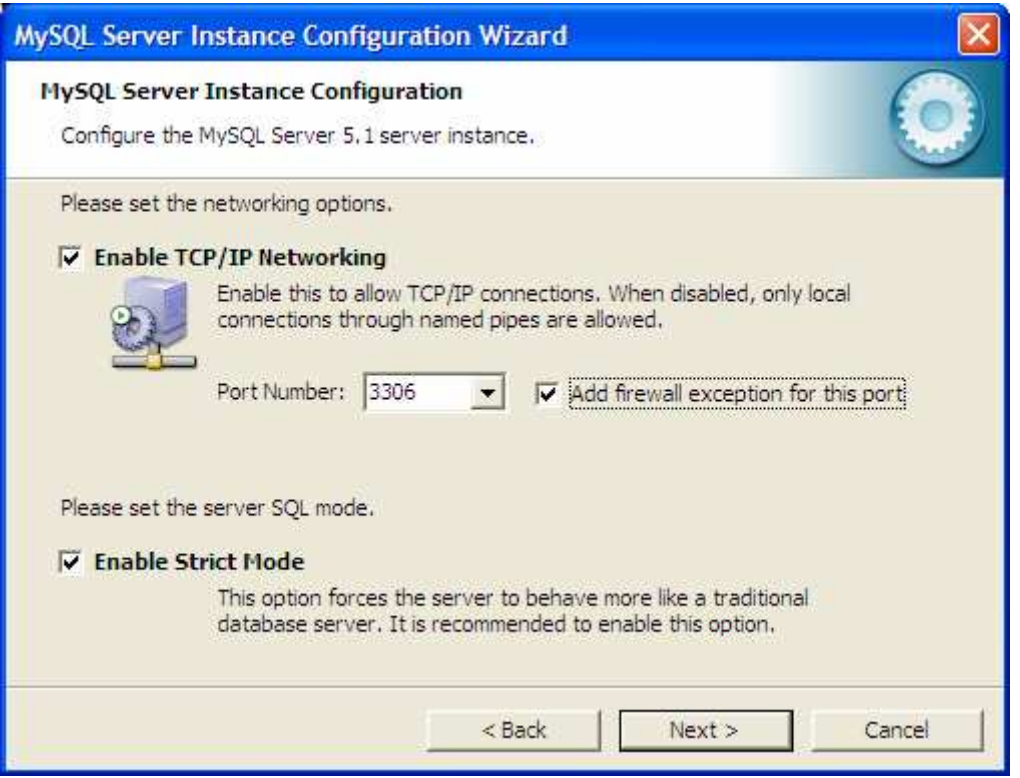

# Pridame vynimku na firewall

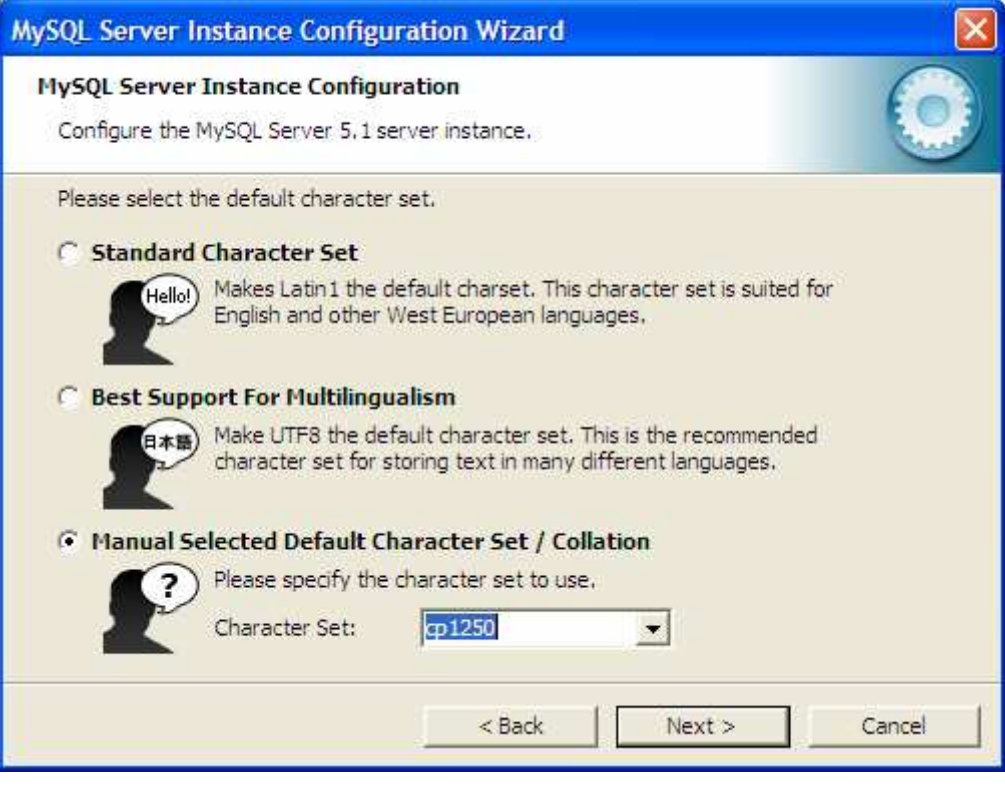

Treba nastavit kodovu stranku na cp1250

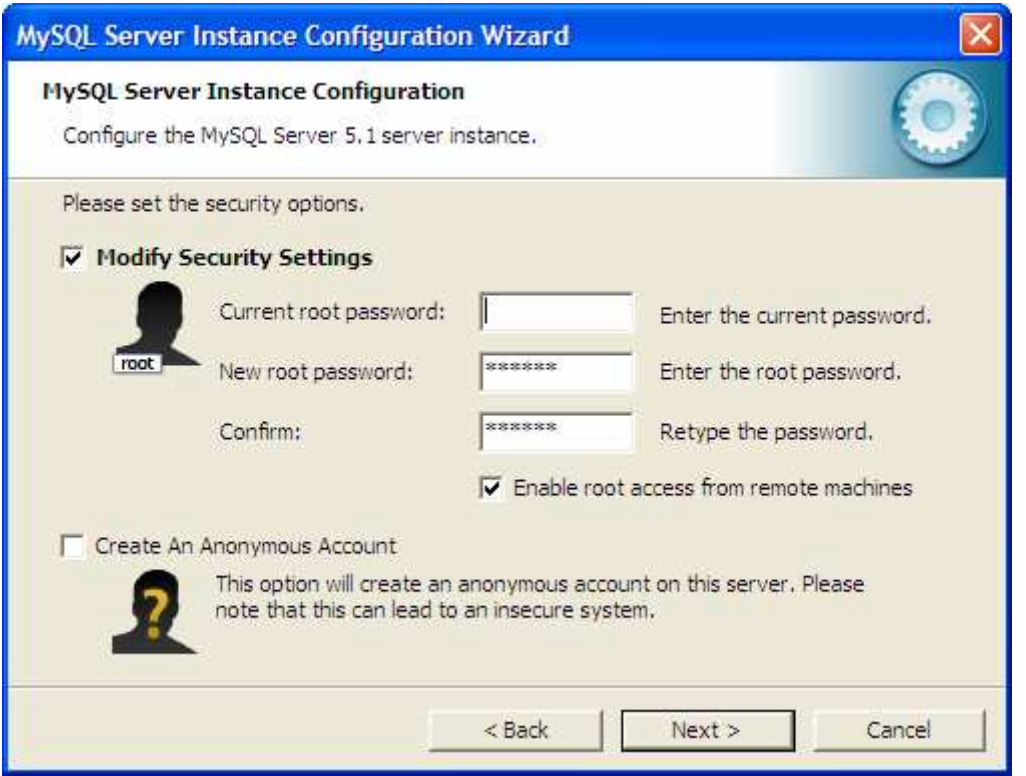

Nastavime heslo a povolime pristup z ostatnych strojov v sieti. Heslo si treba velmi dobre zapamatat.

A dalej Next az po finish.

## IMPORT PRAZDNEJ DATABAZY

### Nainstalujeme MySQL GUI TOOLS

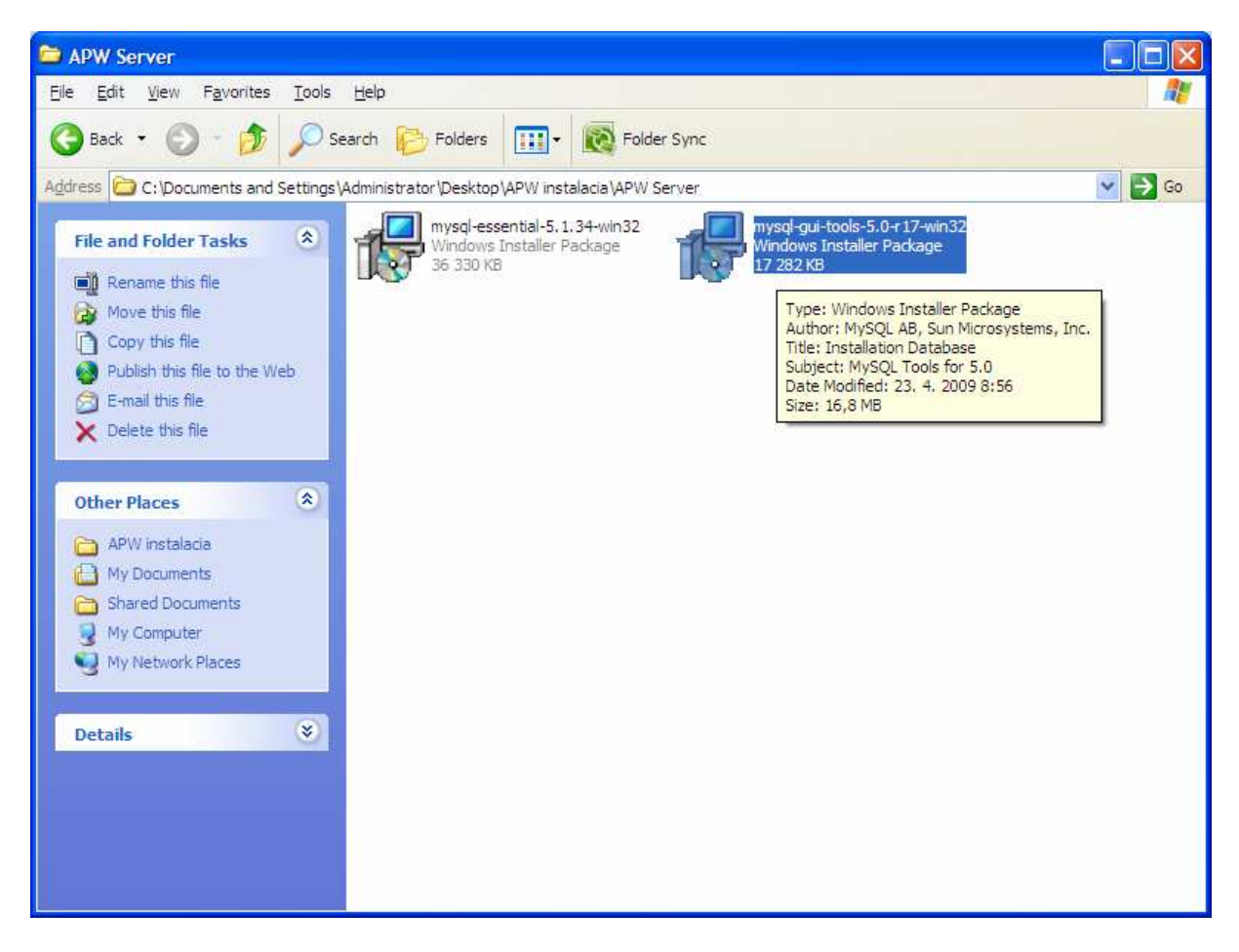

Postacia default nastavenia.

Spustime nainstalovany MySQL Query Browser:

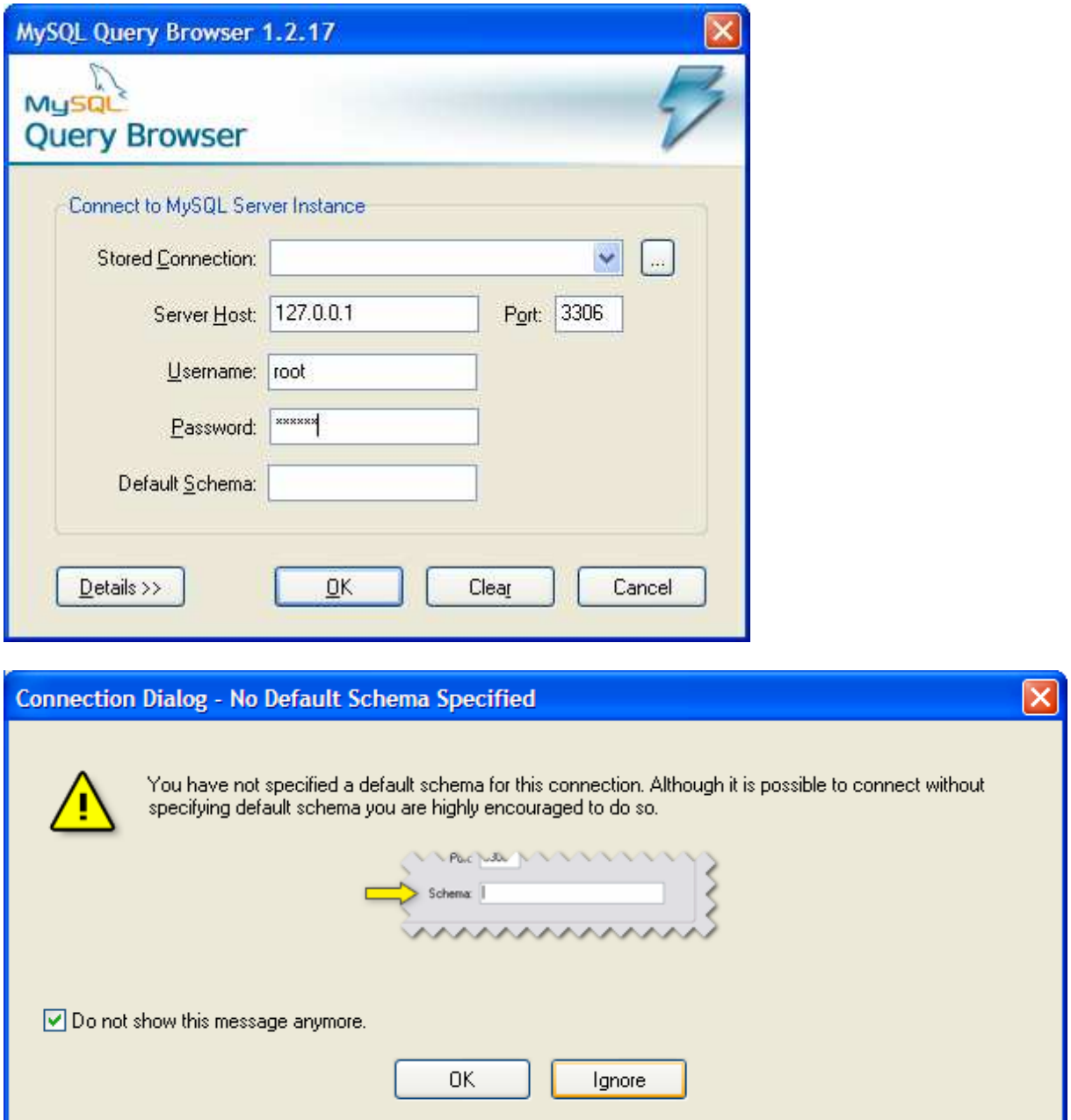

Dame Ignore

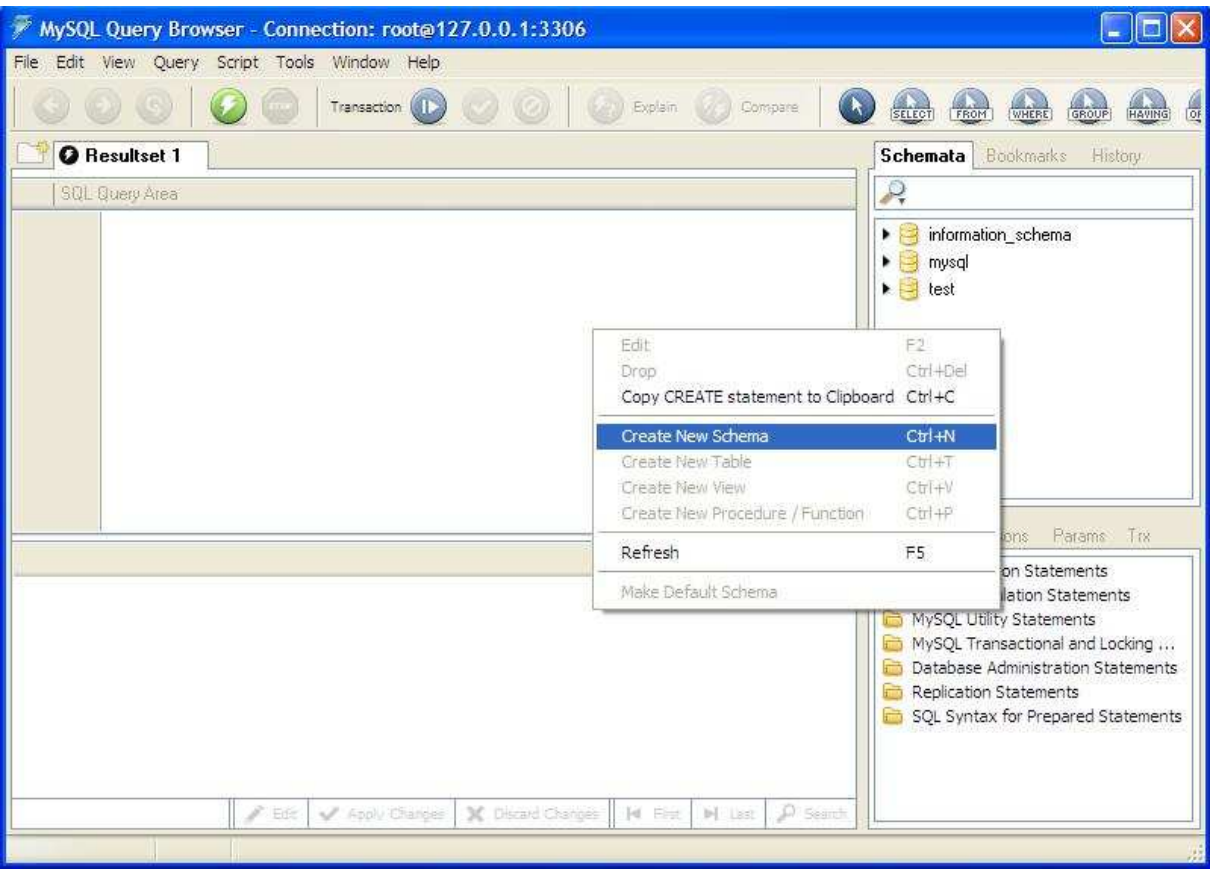

Vytvorime novu Databazu (Create New Schema)

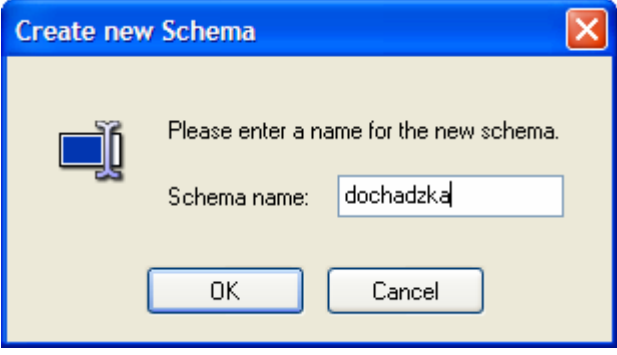

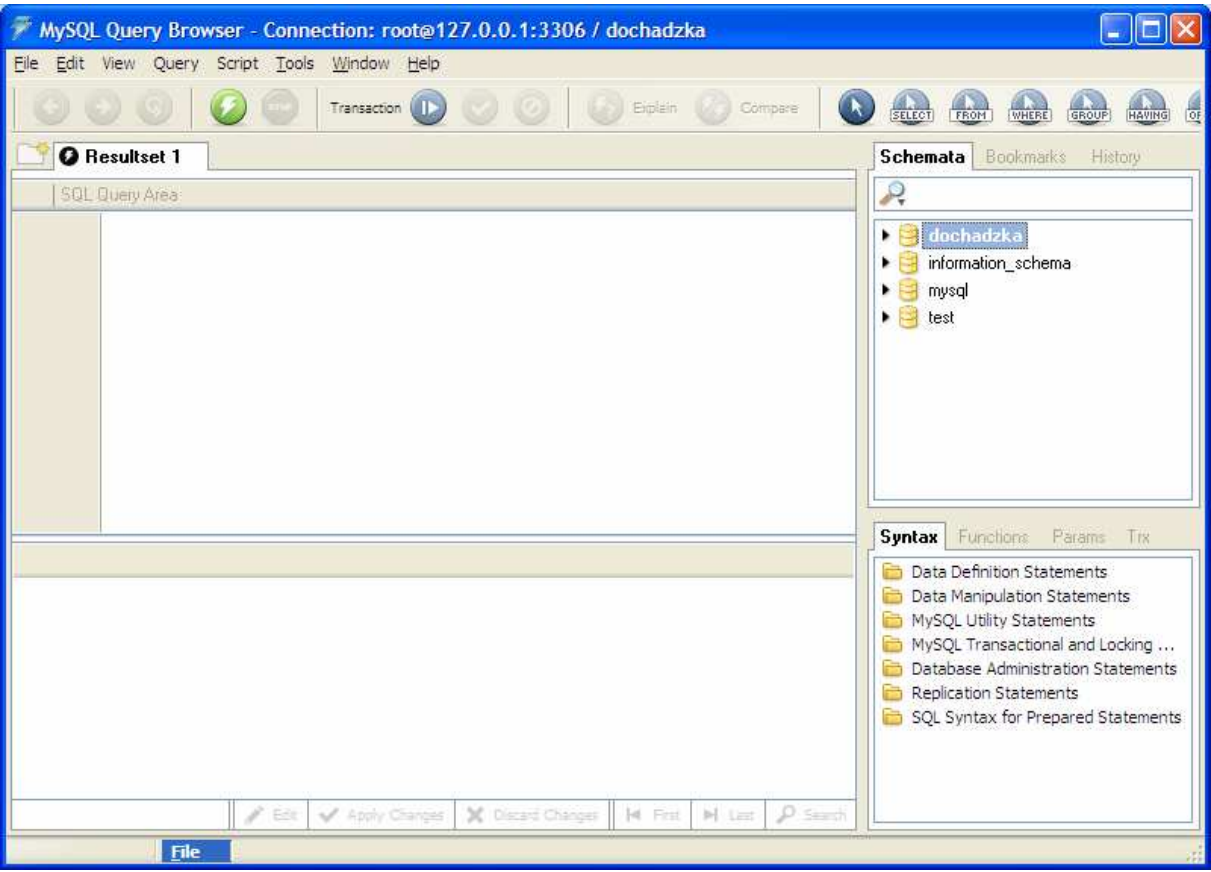

Oznacime ju dvojklikom a naimportujeme prazdnu databazu File –> Open Script...

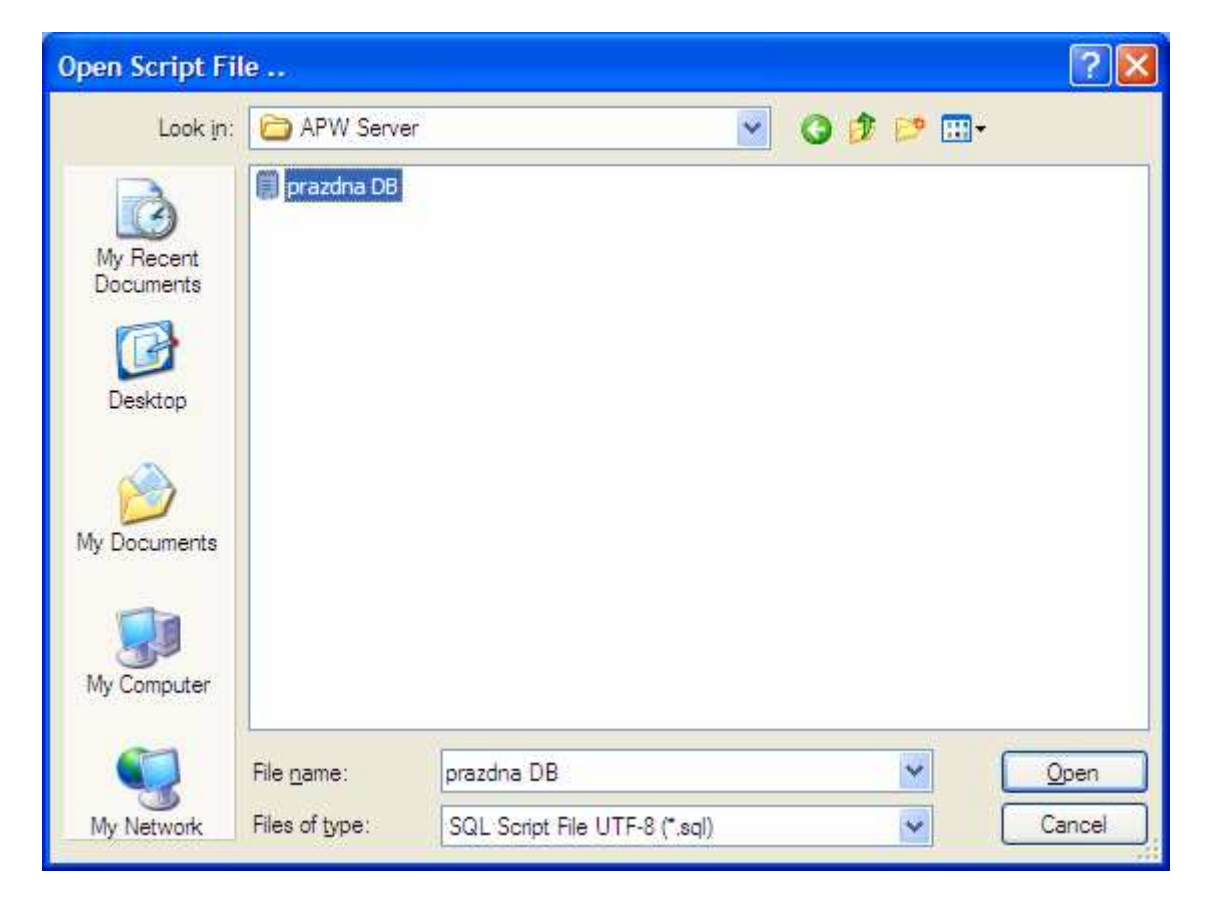

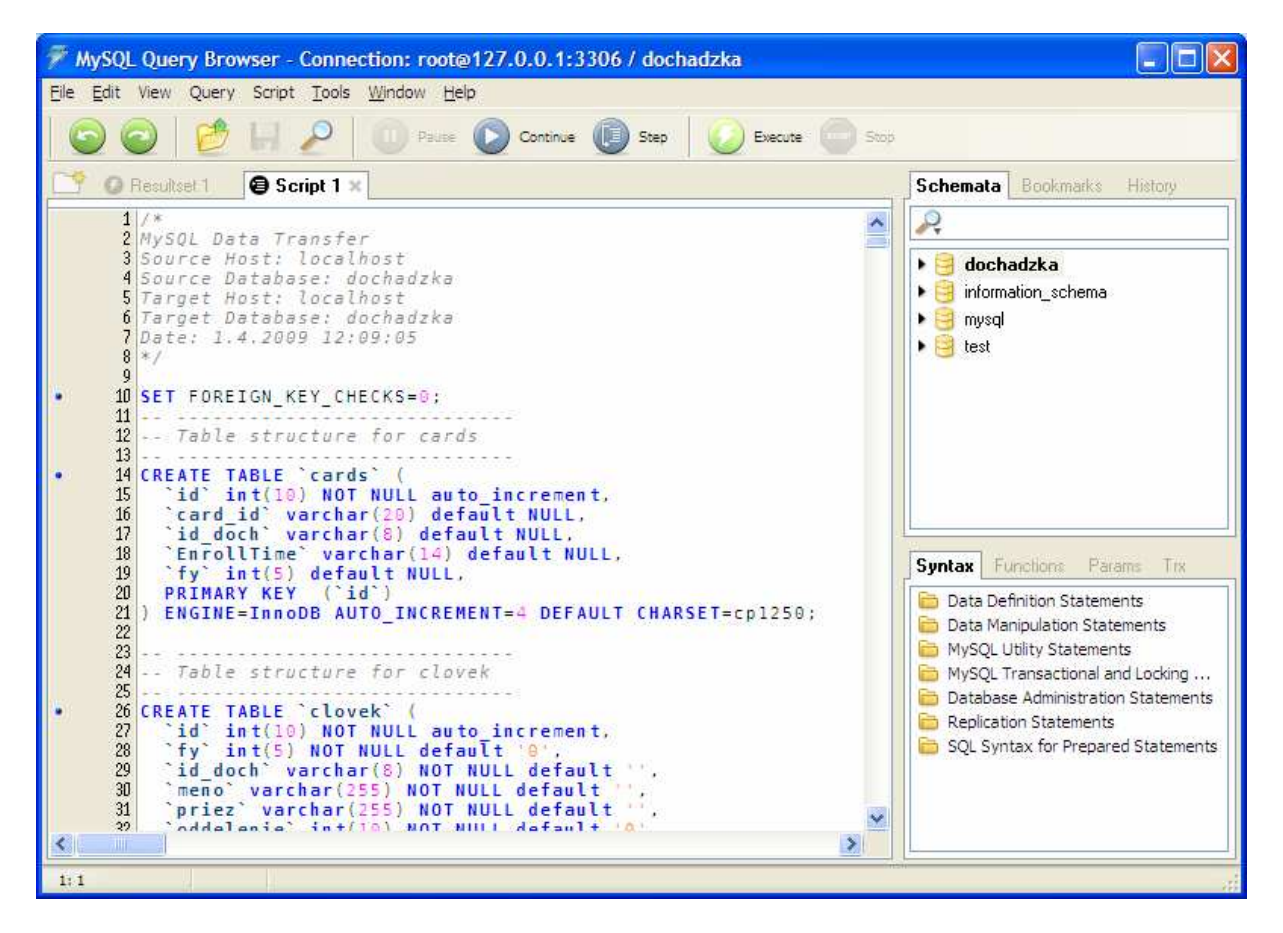

#### Vykoname Execute

Skoncime program, databaza je pripravena na pouzitie.